## How to Complete an E-Learning Course

## **Online Courses:**

Via the Training catalogue, users can view all current eLearning courses, along with all course listings that are currently available across KiwiRail.

First time login welcome page should look like the below:

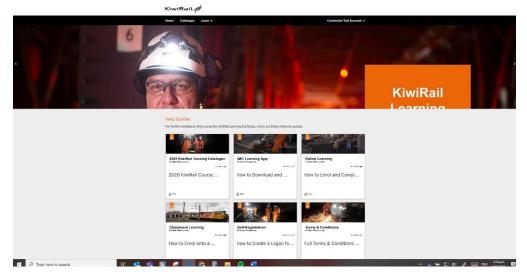

1. Click on catalogue in the top left of the menu. This will load a new page showing what courses are available to you.

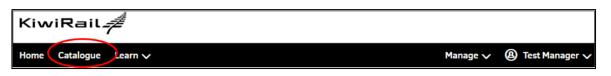

2. To complete the Interislander inductions please click on Interislander Inductions Catalogue and this will load the available inductions for Interislander.

| KiwiRail#                                        |                                                                    |                           |  |  |
|--------------------------------------------------|--------------------------------------------------------------------|---------------------------|--|--|
| Home Catalogue Learn 🗸                           | Contra                                                             | Contractor Test Account 🗸 |  |  |
| Catalogue                                        |                                                                    |                           |  |  |
| Search term<br>Catalogue (46)                    | Search                                                             | Hide filters              |  |  |
| Reference Guides for Open Learning Portal<br>(6) |                                                                    |                           |  |  |
| 46 Results Quick filters Catalogue New content   |                                                                    |                           |  |  |
| Top content<br>Pree places                       | Rail HSE Induction<br>Available for 3 Months                       |                           |  |  |
| Start date                                       | Interislander Inductions<br>4 Courses available<br>😪 Online course |                           |  |  |
| Available now                                    |                                                                    |                           |  |  |

3. You will then be presented with a list of inductions available.

The General Induction must be completed before you can take the advanced induction The iRex Inductions are needed in addition to those working on the iRex project.

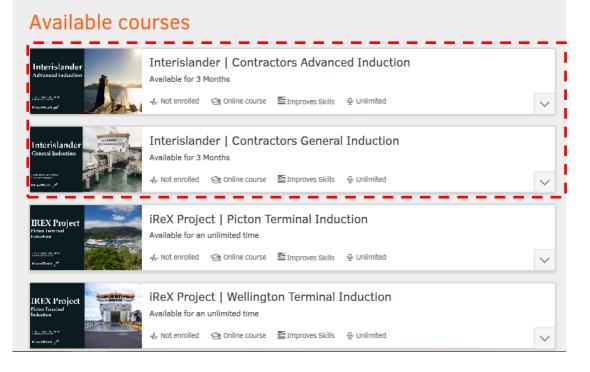

4. Click on the induction course you need to take and then once the new page has loaded click on Enrol.

## KiwiRail 🚄

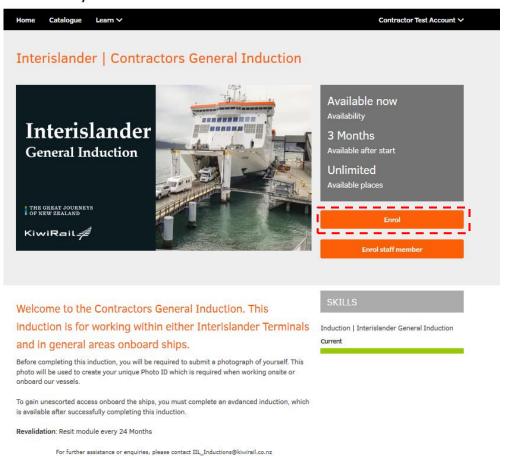

5. Confirm your intent to enrol on the course by clicking the enrol button.

| Course enrolment                                                                                                    | Х     |
|----------------------------------------------------------------------------------------------------|-------|
| You are enrolling in the course Interislander   Contractors General Induction. Proceed with the booking and begin your on now! | ourse |
| Cancel Enrol                                                                                                    |       |

6. You will be taken to the course welcome page where you can click on each module. Please note there is an admin requirement that needs to be completed so we know when to produce the card, have a picture for your ID card and have it sent to the correct location for collection.

| Home Catalogue Learn 🗸                                                                                                    | Billy Bo                                                                              | b Wesson 🗸         |  |  |  |  |
|----------------------------------------------------------------------------------------------------|---------------------------------------------------------------------------------------|--------------------|--|--|--|--|
| Interislander<br>General Induction                                                                                                    | Interislander   Contractors General Induction<br>5 Jan 2021 14:56 to 5 Apr 2021 14:56 | ✓ <b>0%</b><br>C ⊗ |  |  |  |  |
| Info<br>Description<br>Welcome to the<br>Contractors<br>General Induction.<br>This induction is<br>for working within<br>either Interislander<br>Terminals and in<br>general areas<br>onboard ships.<br>Before completing this induction,<br>you will be required to submit a | Syllabus<br>Interislander ID Card III<br>Identification<br>i → i → i →                |                    |  |  |  |  |

7. Click the arrow on the first module to commence your course.

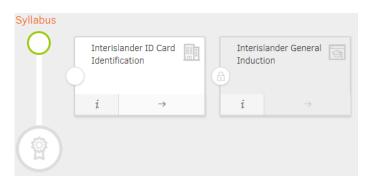

- 8. Make sure that you have the sound on your computer switched on and speakers or headphones to use. Answer all questions the best you can until you have completed the module.
- 9. If for any reason you are logged out or you can't complete the training then you can find the course again and pick up where you left off by navigating to the course in the "My Courses" section which can be accessed from the learn drop down.

| KiwiRai                            | Open the learning menu                                                                |        |
|------------------------------------|---------------------------------------------------------------------------------------|--------|
| Home Catalo                        | gue Learn V Billy Bob We                                                              | sson Ƴ |
| Catalogu                           | My competencies                                                                       |        |
| KiwiRail <i>‡</i>                  |                                                                                       |        |
| Home Catalogue Learn               | V Billy Bob Wes                                                                       | son 🗸  |
| Learning status                    |                                                                                       |        |
| Current Pending enrolments         | Recommended Completed Cancelled                                                       |        |
| 1 result                           |                                                                                       |        |
| Interislander<br>General Induction | Interislander   Contractors General Induction<br>5 Jan 2021 14:56 to 5 Apr 2021 14:56 |        |
| KwiRall #                          | √ In progress 🔄 Online course 🗧 Improves Skills                                       | $\sim$ |

10. Once you have completed and passed all modules of the course, the skill will be available under **my competencies** along with any previous competencies you have obtained from previous training.

| Home Catalogue Learn 🗸                                      |                                                          | Manage 🗸 | 🙆 Robert Test Contractor 🗸 |
|-------------------------------------------------------------|----------------------------------------------------------|----------|----------------------------|
|                                                             | ?S                                                       |          |                            |
| Job profiles Further skills                                 |                                                          |          |                            |
| Electrical Awareness Basic<br>③ Expiry scheduled<br>Current | Induction - Rail HSE Induction<br>♣-Confirmed<br>Current |          |                            |
| No action available                                         | No action available                                      |          |                            |